## Always there to help you

Register your product and get support at www.philips.com/support

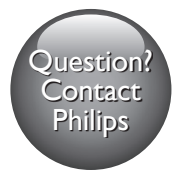

BDP2385

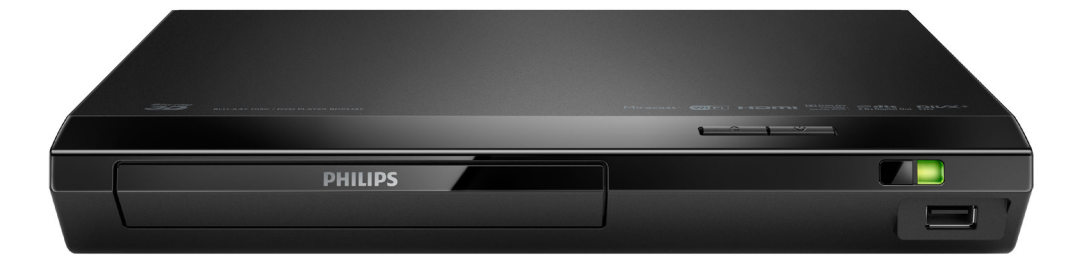

### User manual

使用手冊

Manual pengguna

 $\mathbf{I}$  $\overline{2}$  $\overline{\mathcal{L}}$ คู่มือผู้ใช้

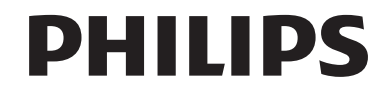

## ภาษาไทย

## คำาประกาศเรื่องความปลอดภัย และความสำาคัญ

อานและทำาความเขาใจคำาแนะนำาทั้งหมดกอนที่จะใชแผนดิสก Bluray/เครื่องเลน DVD หากเกิดความเสียหายเนื่องจากการไมปฏิบัติตาม คำาแนะนำา การรับประกันจะไมมีผลใชได

## ความปลอดภัย

### ความเสี่ยงของการเกิดไฟฟาช็อตหรือเพลิงไหม!

- กอนที่คุณจะเชื่อมตอหรือเปลี่ยนแปลงการเชื่อมตอ ตรวจ ดูใหแนใจวาไดถอดอุปกรณออกจากปลั๊กไฟแลว
- •ห้ามไม่ให้ผลิตภัณฑ์หรืออุปกรณ์เสริมเปียกฝนหรือน้ำ ห้าม ้วางภาชนะที่มีของเหลว เช่น แจกัน ใกล้กับผลิตภัณฑ์ หา ึกน้ำกระเซ็นลงบนหรือในผลิตภัณฑ์ ให้ถอดปลั๊กไฟออกทันที ติดต่อฝ่ายดูแลลูกค้าของ Philips เพื่อตรวจสอบผลิตภัณฑ์ก่อน เริ่มใช
- หามวางผลิตภัณฑและอุปกรณเสริม รีโมทคอนโทรล ไวใกลกับเปลวไฟหรือแหลงกำาเนิดความรอนใดๆ รวมถึงแสง อาทิตยโดยตรง
- หามใสวัตถุใดๆ ลงในชองระบายความรอนหรือชองที่ เปดไดอื่นๆ บนผลิตภัณฑ
- หากใช้ปลั๊กไฟหลักหรือตัวเชื่อมอบกรณ์ต่อขณะยกเลิกการ เชื่อมตอกับตัวเครื่อง อุปกรณที่ยกเลิกการเชื่อมตอไปนั้นยังคง พร้อมใช้งานอย่
- ไมควรใหแบตเตอรี่ (ชุดแบตเตอรี่หรือแบตเตอรี่ที่ติดตั้ง) สัมผัสกับความรอนสูง เชน แสงอาทิตย เปลวไฟ หรืออื่นๆ
- ถอดปลั๊กออกจากเตาเสียบกอนเกิดพายุฟาผา
- เมื่อคุณปลดการเชื่อมตอสายไฟ ใหดึงที่ตัวปลั๊ก อยาดึงที่สาย

### ความเสี่ยงของการเกิดไฟฟาลัดวงจรหรือเพลิงไหม!

- สำาหรับขอมูลจำาเพาะและอัตรากระแสไฟฟาที่ใช โปรดดูจาก ปายระบุขอมูลผลิตภัณฑที่อยดานหลังหรือดานใตของเครื่อง
- กอนที่คุณจะเชื่อมตอผลิตภัณฑกับเตาเสียบไฟ ตรวจ ดูใหแนใจวาแรงดันไฟฟาตรงกับคาที่พิมพบนดานหลังหรือ ด้านล่างของผลิตภัณฑ์ อย่าเสียบปลั๊กหากค่าแรงดันไฟฟ้า แตกตางกัน

### ้ดวามเสี่ยงของการบาดเจ็บหรือความเสียหายต่อผลิตภัณฑ์เ

- จะมีรังสีที่มองเห็นและมองไมเห็นเมื่อเปดเครื่อง หลีกเลี่ยง ใหหางจากแสงสวาง
- อยาแตะเลนสออปติคัลของดิสกที่อยดานในชองใสดิสก
- อยาวางผลิตภัณฑหรือวัตถุใดบนสายไฟหรือบนอุปกรณไฟฟา อื่น

• หากผลิตภัณฑถูกขนสงในอุณหภูมิที่ตกวา 5°C ใหแกะกลอง ผลิตภัณฑแลวรอจนกระทั่งอุณหภูมิเทากับอุณหภูมิหองกอนที่ จะเชื่อมตอปลั๊กไฟ

### ความเสี่ยงของความรอนสูง!

• หามติดตั้งผลิตภัณฑในพื้นที่ที่จำากัด และควรใหมีพื้นที่เหลือ รอบผลิตภัณฑ์อย่างน้อยสี่นิ้ว เพื่อให้ผลิตภัณฑ์ระบายความ ร้อนได้ ตรวจดให้แน่ใจว่าผ้าม่านหรือวัตถุอื่นๆ ไม่บังช่อง ระบายอากาศของผลิตภัณฑ

### ความเสี่ยงต่อการปนเปื้อน!

- อยาใชแบตเตอรี่ผสมกัน (เกาและใหม หรือแบบคารบอนและ อัลคาไลน์ อื่นๆ)
- อันตรายตอการระเบิดหากเปลี่ยนแบตเตอรี่ไมถูกตอง เปลี่ยน เฉพาะแบตเตอรี่ประเภทเดียวกันหรือเทียบเทานั้น
- ถอดแบตเตอรี่ออกหากแบตเตอรี่หมด หรือไมไดใชงานรีโมท คอนโทรลเปนเวลานาน
- แบตเตอรี่มีสารเคมีอยภายใน ตองกำาจัดทิ้งอยางถูกวิธี

### ความเสี่ยงในการกลืนกินแบตเตอรี่

- ผลิตภัณฑ/ รีโมทคอนโทรลอาจใชแบตเตอรี่แบบเหรียญ/ กระดุมซึ่งสามารถกลืนเขาปากได โปรดเก็บแบตเตอรี่ใหพนมือ เด็กตลอดเวลา หากกลืนเขาไป แบตเตอรี่อาจทำาใหเกิดการบาด เจ็บรุนแรงหรือเสียชีวิตได อาจเกิดการไหมภายในอยางราย แรงภายในสองชั่วโมงเมื่อมีการกลืนแบตเตอรี่
- หากคุณสงสัยวาไดกลืนแบตเตอรี่เขาไปหรืออยในสวนใดๆ ของรางกาย โปรดไปพบแพทยโดยทันที
- เมื่อเปลี่ยนแบตเตอรี่ โปรดเก็บแบตเตอรี่ใหมและที่ใชแลวทั้ง หมดใหพนมือเด็ก ตรวจสอบใหแนใจวาชองใสแบตเตอรี่ปด สนิท หลังจากที่คุณเปลี่ยนแบตเตอรี่
- หากชองใสแบตเตอรี่ไมสามารถปดไดสนิท ใหหยุด ใช้ผลิตภัณฑ์ เก็บให้พ้นมือเด็กและติดต่อผู้ผลิต

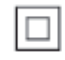

อุปกรณนี้เปนอุปกรณ CLASS II พรอมฉนวนหมสองชั้น และไมมี สายดินปองกันมาให

## การเตือนดานสุขภาพ 3D

- หากคุณหรือครอบครัวมีประวัติการเจ็บปวยโรคลมบาหมูหรือ มี อาการแพ้แสงกะทันหัน ให้ปรึกษาแพทย์ผู้เชี่ยวชาญ ก่อนเข้า ใกลแหลงไฟแฟลช, ภาพเคลื่อนไหวรวดเร็วหรือการดู 3D
- เพื่อหลีกเลี่ยงความรสึกไมสบาย เชน เวียนศีรษะ, ปวดหัว หรือ ึงนงง เราแนะนำว่า ไม่ควรด 3D เป็นระยะเวลาหนึ่ง หาก คุณรสึกไมสบาย ใหหยุดรับชม 3D และอยาเคลื่อนไหวรา

งกายหรือทำากิจกรรมที่อาจทำาใหเกิดอันตราย (เชน การขับรถ) จนกวาอาการดังกลาวจะหายไป หากยังคงมีอาการ อยารับชม 3D ต่อโดยไม่ปรึกษาผ้เชี่ยวชาญทางการแพทย์ก่อน

• ผปกครองควรตรวจสอบเด็กขณะกำาลังรับชม 3D และตรวจ ดูใหแนใจวาเด็กไมมีอาการใดๆ ตามที่ไดอธิบายไวดานบน ไมแนะนำาใหเด็กอายุตกวา 6 ขวบรับชม 3D เนื่องจากสภา พรางกายยังไมพรอม

## ดูแลรักษาผลิตภัณฑของคุณ

- อยาใสวัตถุใดๆ ที่ไมใชดิสกลงในชองใสดิสก
- อยาใสดิสกที่ถูกหมหรือดิสทที่แตกหักลงในชองใสดิสก
- นำาดิสกออกจากชองใสดิสกหากคุณไมใชผลิตภัณฑเปนเวลานาน
- ใช้ผ้าไมโครไฟเบอร์เท่านั้นในการทำความสะอาดผลิตภัณฑ์

## รักษาสิ่งแวดล้อม

การกำาจัดผลิตภัณฑเกาของคุณ

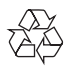

ผลิตภัณฑของคุณไดรับการออกแบบ และผลิตดวยวัสดุ และสวน ประกอบที่มีคุณภาพสูงซึ่งสามารถนำามารีไซเคิล และใชใหมได หามทิ้งผลิตภัณฑนี้รวมกับขยะในครัวเรือนทั่วไปเมื่อเครื่องหมดอายุ การใชงานแลว ควรสงไปไวยังจุดรวบรวมที่เปนทางการหรือนำากลับ ไปใชใหมได (รีไซเคิล) เพื่อชวยรักษาสภาวะสิ่งแวดลอมที่ดี

## ลิขสิทธิ์

#### Be responsible Respect copyrights

**อุปกรณ์นี้มีเทคโนโลยีป้องกันการคัดลอกซึ่งได้รับการคุ้มครองโดย**<br>อุปกรณ์นี้มีเทคโนโลยีป้องกันการคัดลอกซึ่งได้รับการคุ้มครองโดย ลิขสิทธิ์ ของสหรัฐอเมริกาและสิทธิ์ในทรัพยสินทางปญญาอื่นๆ ของ Rovi Corporation หามทำาวิศวกรรมยอนกลับหรือถอดแยกประกอบ This product incorporates proprietary technology under license from Verance Corporation and is protected by U.S. Patent 7,369,677 and other U.S. and worldwide patents issued and pending as well as copyright and trade secret protection for certain aspects of such technology. Cinavia is a trademark of Verance Corporation. Copyright 2004-2013 Verance Corporation. All rights reserved by Verance. Reverse engineering or disassembly is prohibited.

#### Cinavia notice

This product uses Cinavia technology to limit the use of unauthorized copies of some commercially-produced film and videos and their soundtracks. When a prohibited use of an unauthorized copy is detected, a message will be displayed and playback or copying will be interrupted. More information about Cinavia technology is provided at the Cinavia Online Consumer Information Center at http://www.cinavia.com. To request additional information about Cinavia by mail, send a postcard with your mailing address to: Cinavia Consumer Information Center, P.O. Box 86851, San Diego, CA, 92138, USA.

## ซอฟต์แวร์โอเพนซอร์ส

Philips Electronics Singapore จะสงมอบสำาเนาซอรสโคดทั้งหมด ของชุดซอฟตแวรโอเพนซอสที่มีลิขสิทธิ์ที่ใชในผลิตภัณฑนี้ตา มการรองขอ เมื่อขอเสนอนี้ไดรับการรองขอตามใบอนุญาตที่ เกี่ยวของ ขอเสนอนี้มีผลเปนเวลาสามปหลังจากการซื้อผลิตภัณฑตาม ข้อมลที่ปรากฏในใบเสร็จรับเงิน ในการขอรับซอร์สโค้ด โปรดส่ง คำาขอของคุณเปนภาษาอังกฤษพรอมระบุขอมูลผลิตภัณฑไปที่ open.source@philips.com หากคุณไม่ต้องการใช้อีเมล์หรือหาก คุณไมไดรับการยืนยันการไดรับคำาขอภายใน 2 สัปดาหหลังจากกา รสงคำาขอไปยังอีเมลแอดเดรสนี้ โปรดสงจดหมายเปนภาษาอังกฤษถึง "Open Source Team, Philips Intellectual Property & Standards, P.O. Box 220, 5600 AE Eindhoven, The Netherlands" หากคุณ ไมไดรับการยืนยันจดหมายในเวลาที่เหมาะสม โปรดสงอีเมลไปยัง อีเมลแอดเดรสดานบน ขอความการอนุญาตและการรับทราบเพื่อ เปดซอฟตแวรโอเพนซอรสที่ใชในผลิตภัณฑนี้ถูกรวมไวในเอกสาร ที่แยกตางหาก

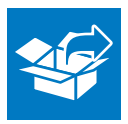

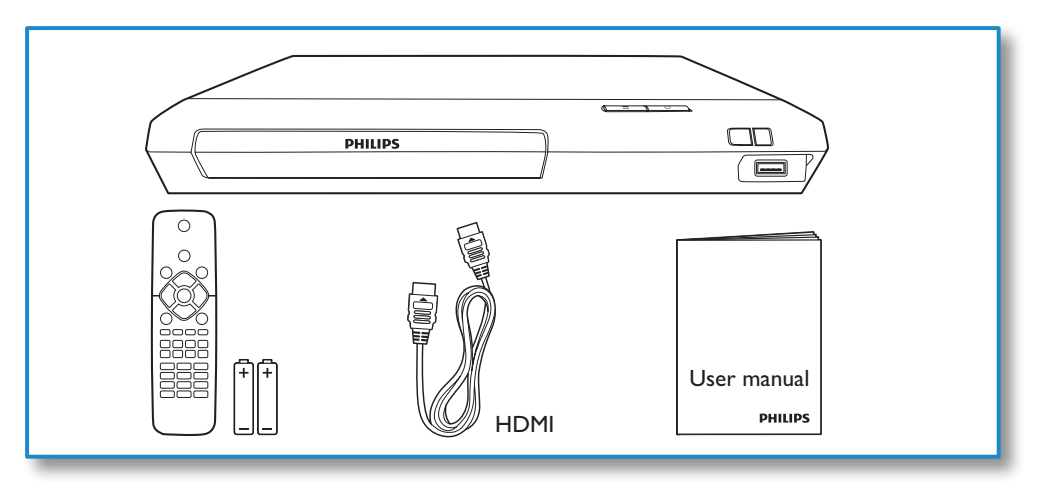

# 1

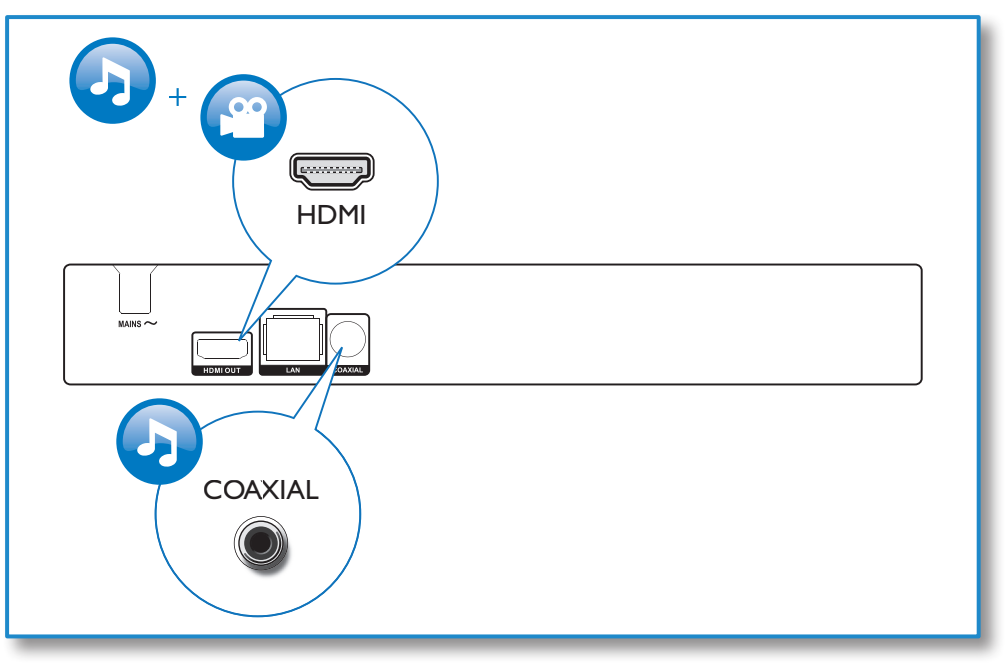

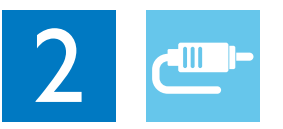

## HDMI OUT

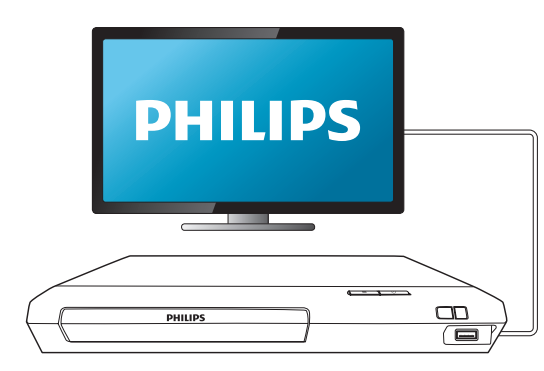

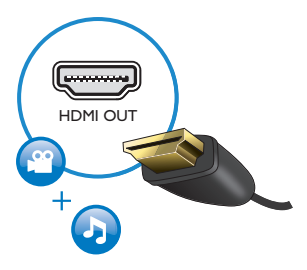

## **COAXIAL**

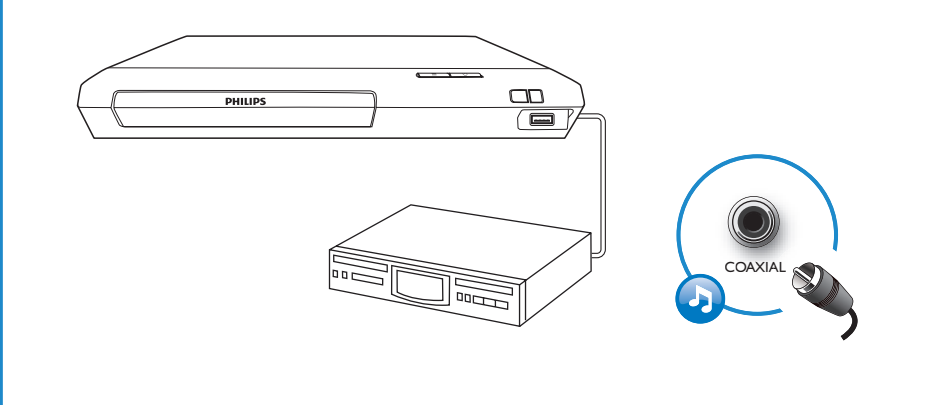

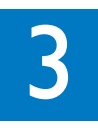

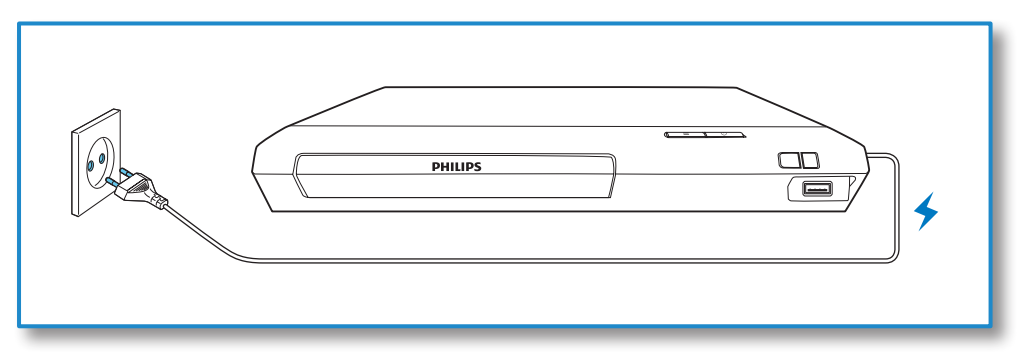

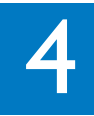

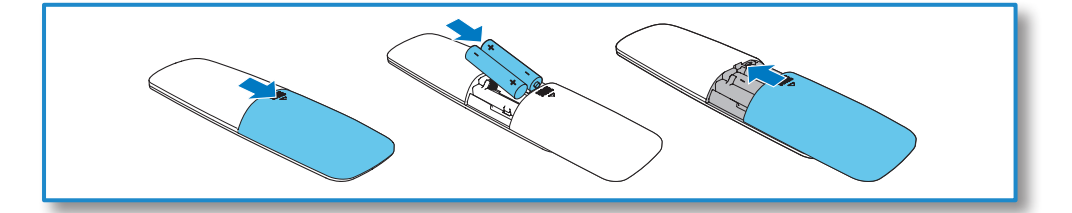

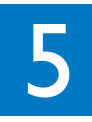

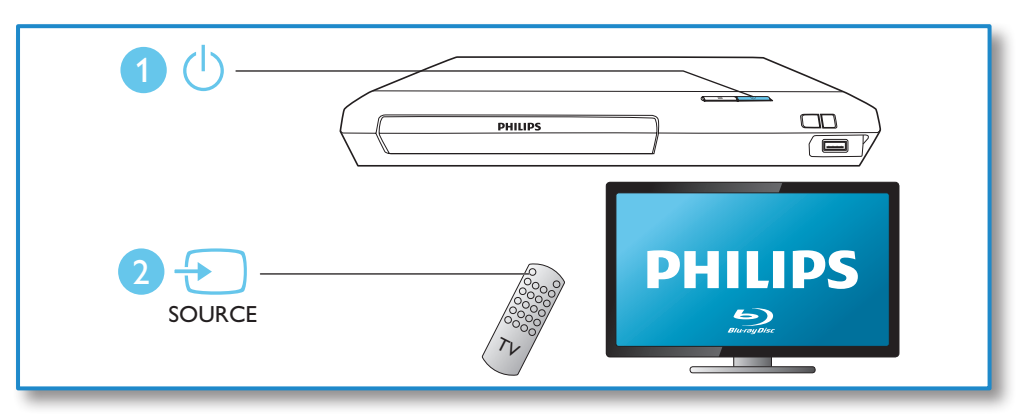

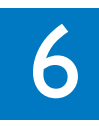

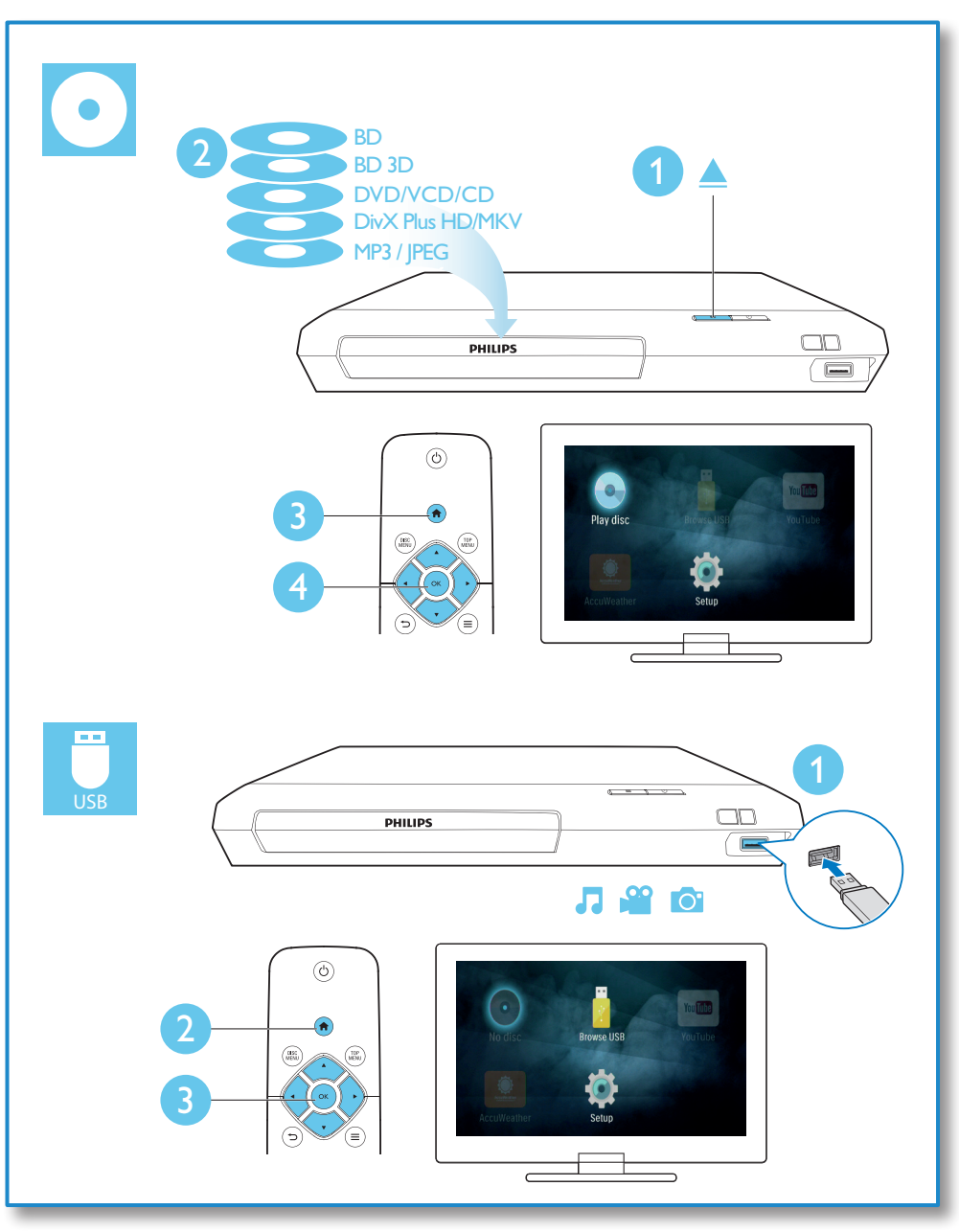

## สารบัญ

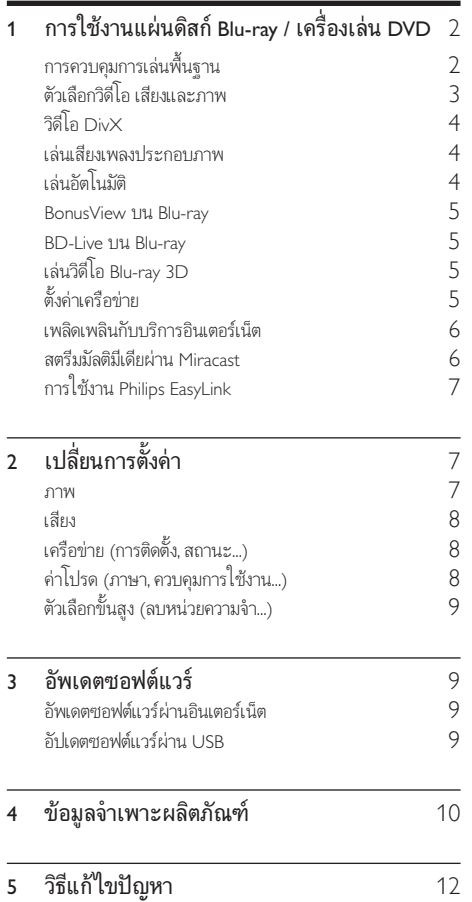

## <span id="page-9-0"></span>1 การใช้งานแผ่นดิสก์ Blu-ray / เครื่องเลน DVD

ขอแสดงความยินดีที่คุณสั่งซื้อผลิตภัณฑ์ของเรา และยินดีต้อ นรับสผลิตภัณฑของ Philips! เพื่อใหคุณไดรับประโยชนอยางเต็มที่ จากบริการที่ Philips มอบให (เชน อัพเกรดซอฟตแวรผลิตภัณฑ) โปรดลงทะเบียนผลิตภัณฑของคุณที่ www.philips.com/welcome การควบคุมการเลนพื้นฐาน Ŀ DISC<br>MENU TOP<br>MENU **OK**  $\mathbf{II}$  $\overline{M}$  $\overline{\mathbf{A}}$  $\overline{\phantom{a}}$  $\overline{\mathbb{H}}$  $2$  ABC  $(\overline{1.}$ DEF  $\overline{\mathbf{B}}$  $4$  GH  $5$  JKL  $MNO$  $7<sub>PARS</sub>$  $\overline{\mathbf{B}}$  TUV wxyz **9** (SUBTITLE  $\overline{\circ}$  . **AUDIO PHILIPS** 

ในระหวางการเลน กดปุ่มตอไปนี้เพื่อควบคุม

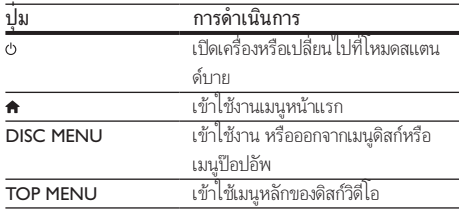

<span id="page-10-0"></span>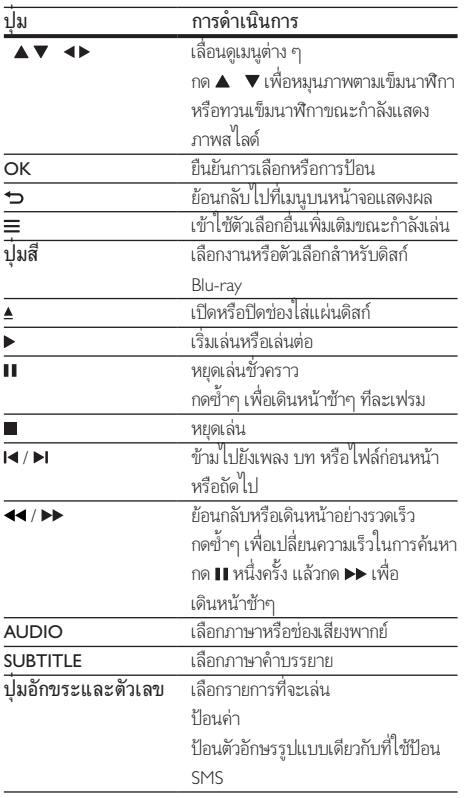

## ตัวเลือกวิดีโอ เสียงและภาพ

มีตัวเลือกเพิ่มเติมสำหรับการเล่นวิดีโอหรือภาพจากดิสก์หรืออปก รณเก็บขอมูล USB

### ตัวเลือกวิดีโอ

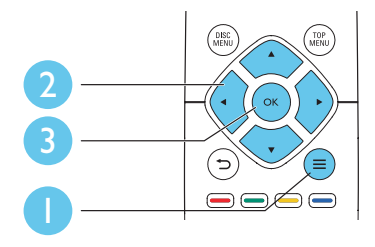

เขาใชตัวเลือกอื่นเพิ่มเติมขณะกำาลังเลนวิดีโอ

- [ภาษาเสียง]: เลือกภาษาเสียงพากย
- [ภาษาบทบรรยาย]: เลือกภาษาคำาบรรยาย
- [การยายบทบรรยาย]: เปลี่ยนตำาแหนงคำาบรรยายบนหนาจอ กด เพื่อเปลี่ยนตำาแหนงคำาบรรยาย
- [ขอมูล]: แสดงขอมูลการเลน
- [ชุดตัวอักษร]: เลือกชุดตัวอักษรที่รองรับคำาบรรยายวิดีโอ DivX (เฉพาะสำาหรับวิดีโอ DivX)
- [คนหาเวลา]: ขามไปที่ชวงเวลาที่ตองการโดยกดปุ่มตัวเลขบน รีโมทคอนโทรล
- [ภาษาเสียงที่ 2]: เลือกภาษาเสียงพากยรอง (สำาหรับแผนดิ สก Blu-ray ที่รองรับ BonusView เทานั้น)
- [ภาษาบทบรรยายที่ 2]: เลือกภาษาคำาบรรยายรอง (สำาหรับ แผนดิสก Blu-ray ที่รองรับ BonusView เทานั้น)
- [ชื่อ]: เลือกเรื่อง
- [ตอน]: เลือกบท
- [รายการมมมอง]: เลือกมมกล้อง
- [เมนู]: แสดงเมนูดิสก
- [การเลือก PIP]: แสดงหนาตางระบบภาพซอน (สำาหรับ แผนดิสก Blu-ray ที่รองรับ BonusView เทานั้น)
- [ซูม]: ซูมไปในภาพวิดีโอ กด เพื่อเลือกตัวแปรการซูม
- [**เล่นซ้ำ]**: เล่นซ้ำบทหรือเรื่อง
- [**เล่นซ้ำ A-B]**: ทำเครื่องหมายสองจดภายในบทเพื่อ เล่นซ้ำหรือปิดโหมดเล่นซ้ำ
- [การตั้งคารูปภาพ]: เลือกการตั้งคาสีที่กำาหนดไวลวงหนา

หมายเหตุ

• ตัวเลือกวิดีโอที่มีจะขึ้นอยกับแหลงวิดีโอ

### ตัวเลือกรูปภาพ

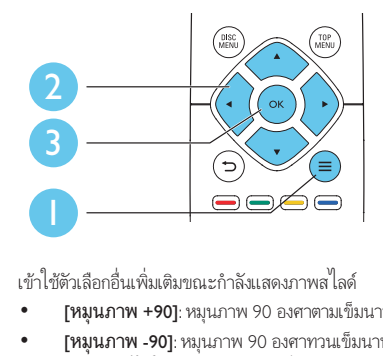

- [หมุนภาพ +90]: หมุนภาพ 90 องศาตามเข็มนาฬิกา
- [หมุนภาพ -90]: หมุนภาพ 90 องศาทวนเข็มนาฬิกา
- [ซูม] : ซูมไปในภาพ กด เพื่อเลือกตัวแปรการซูม
- $\lceil \mathring{\text{\it u}}$ อมูล]: แสดงข้อมูลภาพ
- <span id="page-11-0"></span>• [ระยะเวลาตอสไลด]: ตั้งคาชวงการแสดงภาพสไลด
- [สไลดแอนิเมชัน]: เลือกเอฟเฟกตเปลี่ยนภาพสำาหรับภาพ สไลด
- [การตั้งคารูปภาพ]: เลือกการตั้งคาสีที่กำาหนดไวลวงหนา
- [เลนซ]: เลนซโฟลเดอรที่เลือก

### ตัวเลือกเสียง

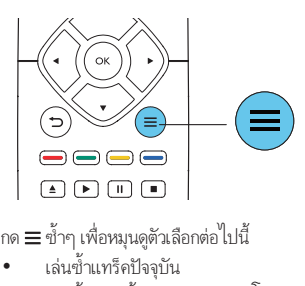

กด ថ ซาๆ เพอหมุนดูตาเลอกตอ เบน

- เล่นซ้ำแทร็คปัจจุบัน
- เลนซเพลงทั้งหมดบนดิสกหรือโฟลเดอร
- เลนเพลงวนรอบแบบสม
- ปดโหมดเลนซ

## วิดีโอ DivX

คุณสามารถเลนวิดีโอ DivX จากดิสกหรืออุปกรณเก็บขอมูลแบบ USB

### รหัส VOD สำาหรับ DivX

- กอนที่คุณจะซื้อวิดีโอ DivX และเลนวิดีโอบนเครื่องเลนนี้ โปรดลงทะเบียนเครื่องเลนนี้บน www.divx.com โดยใชรหัส DivX VOD
- แสดงรหัส DivX VOD: กด แลวเลือก [ตั้งคา] > [ขั้นสูง] > [รหัส DivX® VOD]

### คำาบรรยาย DivX

- กด SUBTITLE เพื่อเลือกภาษา
- หากคำาบรรยายปรากฏขึ้นไมถูกตอง เปลี่ยนชุดตัวอักษรที่ รองรับคำบรรยาย DivX เลือกชุดตัวอักษร: กด $\equiv$ แล้วเลือก [ชุดตัวอักษร]

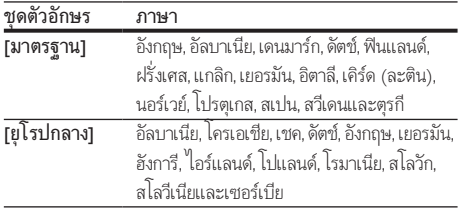

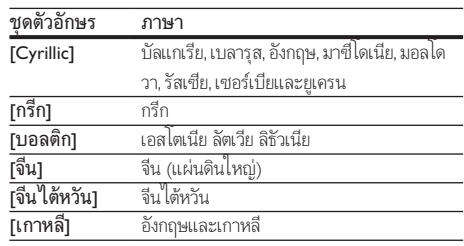

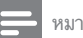

### หมายเหตุ

- ในการใชคำาบรรยาย ตรวจสอบใหแนใจวาไฟลคำาบรรยายมีชื่อไฟลเหมือนกับชื่อ ไฟลวิดีโอ DivX เชน ถาไฟลวิดีโอ DivX ชื่อ "movie.avi" ใหบันทึกไฟลคำาบรรยายเปน "movie.srt" หรือ "movie.sub"
- เครื่องเลนนี้สามารถเลนไฟลคำาบรรยายไดในรูปแบบตอไปนี้: .srt, .sub, .txt, .ssa และ .smi

## เลนเสียงเพลงประกอบภาพ

เลนเพลงและภาพพรอมกันเพื่อสรางเสียงเพลงประกอบภาพ

- $\frac{1}{2}$  เล่นไฟล์เพลงจากดิสก์หรืออุปกรณ์เก็บข้อมูล USB ที่เชื่อมต่อ<br> $\frac{2}{2}$  กด  $\leftrightarrow$ แล้วไปที่โฟลเดอร์กาพ
- $\frac{2}{3}$  กด ๖ แล้วไปที่โฟลเดอร์ภาพ<br> $\frac{3}{3}$  เลือกถาพจากดิสก์แผ่บเดียวกับ
- 3 เลือกภาพจากดิสกแผนเดียวกันหรือ USB และกด OK เพื่อ เริ่มเลนภาพสไลด
- $4$  กด แพื่อหยุดภาพสไลด์
- $5$  กด ออีกครั้งเพื่อหยุดเล่นเพลง

## เลนอัตโนมัติ

เครื่องเลนนี้สามารถเลนแผนดิสกหรือไฟลวิดีโอไดโดยอัตโนมัติ

### เลนแผนดิสกอัตโนมัติ

เมื่อเปดเครื่องเลนนี้ แผนจะเลนโดยอัตโนมัติ

- ี่ 1 กด <del>ค</del> (หน้าหลัก)<br>2 เลือก เติ้งต่าบ แล้ว
- $\frac{2}{3}$  เลือก [ตั้งค่า] แล้วกด OK<br> $\frac{2}{3}$  เลือก [ค่าโปรด1 > [เล่งแ
	- 3 เลือก [คาโปรด] > [เลนแผนดิสกอัตโนมัติ]> [เปด]
		- คุณสมบัตินี้จะถูกเปดใชงาน
		- ในการปิดใช้งานคุณสมบัติ เลือก [ปิด] เครื่อง จะไมเลนแผนดิสกโดยอัตโนมัติ

### <span id="page-12-0"></span>เลนวิดีโอโดยอัตโนมัติเรียงตามลำาดับ

หากมีไฟลวิดีโอมากกวาสองไฟลในโฟลเดอรเดียวกันจากอุปกรณเก็บ ข้อมลแบบ USB เครื่องจะเล่นไฟล์วิดีโอถัดไปโดยอัตโนมัติหลังจาก สิ้นสุดวิดีโอหนึ่ง

- $\frac{1}{2}$  กด <del>ค</del> (หน้าหลัก)<br>2 เลือก เติ้งด่า1 แล้ว
- $\,2\,$  เลือก [ตั้งค่า] แล้วกด OK $\,3\,$  เลือก [ค่าโปรด]  $>$  [เล่บง์
- 3 เลือก [คาโปรด] > [เลนอัตโนมัติหลังจากวิดีโอ]> [เปด]
	- คุณสมบัตินี้จะถูกเปิดใช้งาน
	- ในการปดใชงานคุณสมบัติ เลือก [ปด] เครื่องจะไมเลน ไฟลวิดีโอถัดไปโดยอัตโนมัติหลังจากสิ้นสุดวิดีโอหนึ่งใน โฟลเดอรเดียวกัน

### BonusView บน Blu-ray

ดูเนื้อหาพิเศษ (เชน ความคิดเห็นตางๆ) ในหนาตางหนาจอขนาดเล็ก คุณสมบัตินี้ใชไดเฉพาะกับแผนดิสก Blu-ray ที่ใชงานไดกับ .<br>BonusView เท่านั้น (ที่เรียกว่าภาพซักนภาพ)

- ในระหว่างการเล่น กด $\equiv$ 
	- » เมนูตัวเลือกจะปรากฏขึ้น
- $2$  เลือก [การเลือก PIP] > [PIP] แล้วกด OK » ตัวเลือก PIP [1]/[2] ขึ้นอยกับเนื้อหาวิดีโอ
	- » หนาตางวิดีโอรองจะแสดง
- $\,$ 3  $\,$  เลือก [ภาษาเสียงที่ 2] หรือ [ภาษาบทบรรยายที่ 2] แล้วกด **OK**

### BD-Live บน Blu-ray

เข้าใช้บริการออนไลน์พิเศษ เช่น ตัวอย่างภาพยนตร์ เกม ริงโทน และ เนื้อหาโบนัสอื่นๆ

คุณสมบัตินี้ใชไดเฉพาะกับแผนดิสก Blu-ray ที่สามารถเลน BD-Live ได

- 1 เตรียมการเชื่อมตออินเตอรเน็ตและตั้งคาเครือขาย (ดูที่ "ตั้ง คาเครือขาย")
- $2$  เชื่อมต่ออุปกรณ์เก็บข้อมูล USB เข้ากับช่องเสียบ  $\hookrightarrow$  (USB) ของเครื่องเลนนี้
	- อุปกรณเก็บขอมูล USB ใชสำาหรับจัดเก็บเนื้อหา BD-Live ที่ดาวนโหลด
	- กด และเลือก [ตั้งคา] > [ขั้นสูง] > [ลบหนวย ความจำา] เพื่อลบ BD-Live ที่ดาวนโหลดลงในอุปก รณเก็บขอมูล USB กอนหนาเพื่อเพิ่มพื้นที่วางในหนวย ความจำา
- $\frac{3}{4}$  เล่นดิสก์ที่สามารถเล่น BD-Live ได้
	- บนเมนูดิสก์ เลือกไอคอน BD-Live แล้วกด  $\mathsf{OK}$ 
		- » BD-Live เริ่มตนโหลด ระยะเวลาในการโหลดจะขึ้น อยกับดิสกและการเชื่อมตออินเตอรเน็ต
- ${\bf 5}$  บนอินเตอร์เฟซ BD-Live เลือกรายการเพื่อเข้าใช้เมน

### หมายเหตุ

- บริการ BD-Live อาจแตกตางกันตามแผนดิสกและประเทศ
- เมื่อคุณใช BD-Live ขอมูลบนดิสกและเครื่องเลนนี้จะถูกเขาใชโดยผใหบริการเนื้อหา
- ใช้อุปกรณ์เก็บข้อมูล USB ที่มีพื้นที่ว่างไม่ต่ำกว่า 1GB จัดเก็บไฟล์ที่ดาวน์โหลด

## เลนวิดีโอ Blu-ray 3D

### สิ่งที่คณต้องมี

- ทีวีที่รองรับระบบ 3D
- เครื่องเลนนี้ไดรับการเชื่อมตอกับทีวีผาน HDMI
- แวนตา 3D ที่ใชงานกับทีวีได
- แผนดิสก 3D Blu-ray
- **1** ตรวจสอบว่าได้เปิดเอาต์พุต 3D แล้ว: กด ♠ แล้วเลือก [ตั้งค่า] > [วิดีโอ] >[ดูวิดีโอ 3D] > [อัตโนมัติ]
- $\frac{2}{3}$  เล่นวิดีโอ Blu-ray 3D<br> $\frac{3}{3}$  สวบเจ่นตา 3D เพื่อค
	- 3 สวมแวนตา 3D เพื่อดูเอฟเฟกต 3D
		- ในการปิดเอาต์พต 3 D ให้กด ♠. และเลือก **[ตั้งค่า]** > [วิดีโอ] > [ดูวิดีโอ 3D] > [ปด]

## ด้ังด่าเครือข่าย

เชื่อมตอเครื่องเลนนี้เขากับอินเตอรเน็ตเพื่อเขาใชบริการ:

- **อัปเดตชอฟต์แวร์:** อัปเดตชอฟต์แวร์ของเครื่องเล่นนี้ผ่านอิน เตอรเน็ต
- BD-Live: เขาใชคุณสมบัติโบนัสออนไลน (ใชกับแผนดิสก Blu-ray ที่สามารถเลน BD-Live ได)
- บริการออนไลน: เขาใชบริการอินเตอรเน็ต เชน YouTube และ AccuWeather
- ${\bf 1}$  เชื่อมต่อเครื่องเล่นนี้เข้ากับเครือข่ายคอมพิวเตอร์และ อินเตอรเน็ต ผานการเชื่อมตอแบบมีสาย (Ethernet) หรือ ไรสาย
	- สำาหรับการเชื่อมตอใชสาย ใหเชื่อมตอสายเครือขาย (ไมมีมาให) เขากับพอรต LAN ที่อยดานหลังแผง ควบคมของเครื่องเล่น

<span id="page-13-0"></span>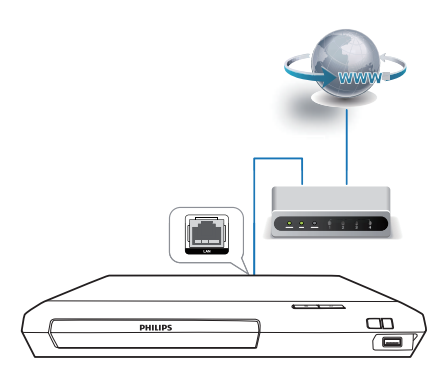

• เครื่องเลนนี้มี Wi-Fi ในตัวสำาหรับการเชื่อมตอไรสาย

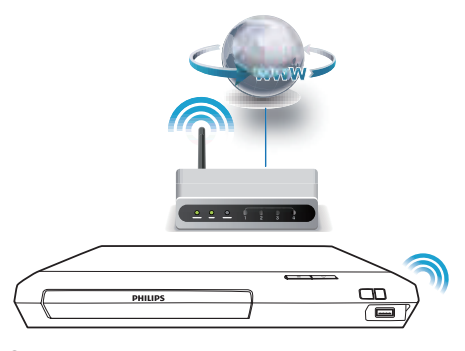

### 2 ทำาการติดตั้งเครือขาย

- 1) กด $\hat{f}$
- 2) เลือก **[ตั้งค่า]** แล้วกด OK
- 3) เลือก [เครือขาย] > [การติดตั้งเครือขาย] แลวกด OK
- 4) ทำาตามคำาแนะนำาที่ปรากฏบนหนาจอเพื่อติดตั้งใหเสร็จสมบูรณ

### ขอควรระวัง

• โปรดศึกษาเราเตอรเครือขายและหลักการของระบบเครือขายใหเขาใจกอนที่จะเชื่อมตอ เครือขาย หากจำาเปน ใหอานเอกสารประกอบที่มาพรอมกับคอมโพเนนตของเครือขาย Philips ไมรับผิดชอบตอความสูญเสีย ความเสียหาย หรือการเสียของขอมูล

## เพลิดเพลินกับบริการอินเตอรเน็ต

ดวยเครื่องเลนนี้ คุณสามารถเขาถึงบริการออนไลนตางๆ เชน ภาพ ยนตร รูปภาพ และดนตรี

### สิ่งที่คุณต้องมี

• เชื่อมตอเครื่องเลนนี้กับอินเตอรเน็ต (ดูที่ "ตั้งคาเครือขาย")

## 1 กด**ค**<br>ว .≝⇔⊶

- เลือกบริการแล้วกด OK
	- [YouTube]: บริการแบงปนวิดีโอ
	- [AccuWeather]: บริการพยากรณอากาศทั่วโลก ออนไลน
- $\,3\,$  ปฏิบัติตามคำแนะนำบนจอภาพและใช้ริโมทของคุณในการ เขาถึงบริการตางๆ

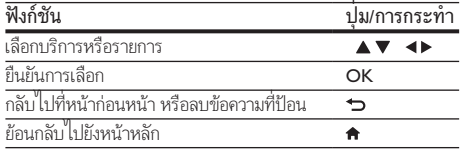

## สตรีมมัลติมีเดียผาน Miracast

คุณสามารถสตรีมไฟล์เสียงและวิดีโอจากอปกรณ์ที่ได้รับการรับรอง ของ Miracast กับทีวีของคุณผานเครื่องเลนนี้ และหนาจอของอุปก รณ Miracast จะแสดงบนทีวีของคุณ

### สิ่งที่คุณต้องมี

- สมารทโฟนหรือแท็บเล็ตที่ใช Android 4.2/Windows 8.1 หรือสงกว่า และตรวจสอบว่าอปกรณ์เหล่านั้นมีคุณสมบัติ Miracast หรือไม (ชื่อของคุณสมบัติ Miracast แตกตางกันไป ในแต่ละอุปกรณ์)
- เปดใชงาน Miracast บนสมารทโฟนหรือแท็บเล็ตของคุณ (โปรดดรายละเอียดจากค่มือการใช้งานที่เกี่ยวข้อง)
- ตรวจดูใหแนใจวาไดเปดใชงาน Miracast บนเครื่องเลน นี้ (กด และเลือก [ตั้งคา] > [เครือขาย] > [สัญญาณ ขัดจังหวะ Miracast] > [เปิด])
- $\frac{1}{2}^{-}$ กด <del>ค</del> เพื่อแสดงหน้าจอเมนูหลักของเครื่องเล่นนี้<br> $2^{-}$ าบเอปกรณ์แหล่งที่มา Miracast เริ่มค้นหาเครื่อง
	- 2 บนอุปกรณแหลงที่มา Miracast เริ่มคนหาเครื่องเลนนี้ และ เลือกเครื่องเล่นนี้เมื่อพบ (โปรดดค่มือการใช้งานของอปก รณแหลงที่มา)
		- หากครั้งนี้เปนครั้งแรกที่อุปกรณ 2 เครื่องจับคกัน จะ ปรากฏขอความแจงใหทราบบนทีวีของคุณ ยอมรับ เพื่อ ดำาเนินการจับคตอ
		- หากตองการยกเลิกการจับค ใหกด บนรีโมทคอนโทรล
- <span id="page-14-0"></span> $\,$ 3 รอจนกว่าเนื้อหาสื่อจากอุปกรณ์แหล่งที่มาแสดงบน โทรทัศนของคุณ จากนั้นเลือกสื่อเพื่อเริ่มเลน
	- » เสียงหรือวิดีโอถูกสตรีมไปยังโทรทัศนของคุณผานเครื่อง เลนนี้

#### หมายเหตุ

- เครื่องเลนนี้สามารถเก็บอุปกรณ Miracast ไดมากถึง 10 เครื่องสำาหรับการจับค และ สามารถเชื่อมตอกับอุปกรณที่ไดรับการรับรองของ Miracast เพียงหนึ่งเครื่องเทานั้น ในแต่ละครั้งที่ใช้งาน
- ในระหวางการเชื่อมตอ Miracast การเชื่อมตอ Wi-Fi บนเครื่องเลนนี้จะถูกระงับชั่วคราว
- เพื่อหลีกเลี่ยงการรบกวนจากการสงสัญญาณ Bluetooth ใหปด Bluetooth บนอุปก รณ์ Miracast ของคุณ
- ในระหวางการสตรีม Miracast อาจเกิดเหตุการณวิดีโอสะดุดหรือเสียงขาดหาย ทั้งนี้ขึ้น อยกับสภาพแวดลอมของคุณ (สตรีมวิดีโอไดสูงสุดถึง 720p)

## การใชงาน Philips EasyLink

เครื่องเลนนี้รองรับ Philips EasyLink ซึ่งใชโปรโตคอล HDMI CEC (Consumer Electronics Control) คุณสามารถใชรีโมทคอนโทรล เพียงอันเดียวในการควบคุมอุปกรณที่ใช EasyLink ซึ่งเชื่อมตอผา นขั้วต่อ HDMI Philips ไม่รับรองว่าจะใช้งานร่วมกันได้ 100% กับอ ปกรณ HDMI CEC ทั้งหมด

- $1$  เชื่อมต่ออุปกรณ์ที่รองรับ HDMI CEC ผ่าน HDMI และ เปดการทำางานของ HDMI CEC บนทีวีและอุปกรณที่เชื่อม ต่ออื่นๆ (ดรายละเอียดในค่มือผ้ใช้ทีวีหรืออปกรณ์อื่น)
- ี2 กด <del>ค</del><br>3 เลือก
- 3 เลือก [ตั้งคา]> [EasyLink]
- 4 เลือก [เปด] ภายใตตัวเลือก: [EasyLink][เลนดวยปุ่มเดียว] และ [สแตนดบายดวยปุ่มเดียว]
	- » ฟงกชัน EasyLink เปดทำางาน

### การเลนแบบกดปุ่มเดียว

เมื่อแผนดิสกวิดีโออยในชองใสแผนดิสก ใหกด เพื่อเรียกคืนทีวี จากโหมดสแตนด์บาย แล้วเล่นแผ่นดิสก์

#### สแตนดบายแบบกดปุ่มเดียว

เมื่ออุปกรณที่เชื่อมตอ (เชน ทีวี) เขาสสแตนดบายดโดย ใชรีโมทคอนโทรลในตัว เครื่องเลนนี้จะเขาสสแตนดบายโดย อัตโนมัติ

## 2 เปลี่ยนการตั้งคา

สวนนี้ชวยคุณในการเปลี่ยนการตั้งคาเครื่องเลนนี้

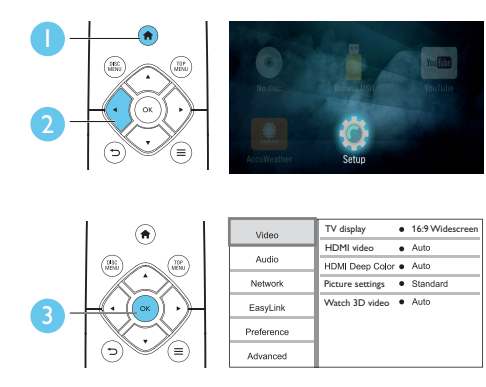

หมายเหตุ

- คุณไมสามารถเปลี่ยนตัวเลือกเมนูที่เปนสีเทา
- $\bullet$  หากต้องการกลับไปยังเมนก่อนหน้านี้ ให้กด  $\sp{\rightarrow}$  ในการออกจากเมน ให้กด  $\spadesuit$

### ภาพ

### $1$   $n \bullet$

- 2 เลือก[ตั้งคา] > [วิดีโอ] เพื่อเขาใชตัวเลือกตั้งคาวิดีโอ
- [จอ TV]: เลือกรูปแบบการแสดงภาพที่พอดีกับหนาจอทีวี
- [วิดีโอ HDMI]: เลือกความละเอียดวิดีโอ HDMI
- [HDMI Deep Color]: แสดงสีที่มีเฉดและสีสันมากยิ่งขึ้น เมื่อเนื้อหาวิดีโอถูกบันทึกเปน Deep Color และทีวีรองรับ คุณสมบัตินี้
- |การตั้งค่ารปภาพ]: เลือกการตั้งค่าสีที่กำหนดไว้ล่วงหน้า
- $\overline{[$ ดูวิดีโอ 3D]: ตั้งค่าไปที่ 3D หรือ 2D เอาต์พุตเมื่อเล่นดิสก์ Blu-ray 3D เครื่องเลนตองเชื่อมตอกับทีวี 3D ผาน HDMI

#### หมายเหตุ

- หากคุณเปลี่ยนการตั้งคา ตรวจดูใหแนใจวาทีวีรองรับการตั้งคาใหม
- สำาหรับการตั้งคาที่เกี่ยวของกับ HDMI ตองเชื่อมตอทีวีผาน HDMI

## <span id="page-15-0"></span>เสียง

## 1 กด**\_ଳ**<br>2 เดือด

- 2 เลือก [ตั้งคา] > [เสียง] เพื่อเขาใชตัวเลือกตั้งคาเสียง
- [โหมดกลางคืน]: เลือกเสียงเงียบหรือไดนามิกเต็มรูปแบบ โหมดกลางคืนจะลดระดับความดังและเพิ่มระดับเสียงที่นม เชน เสียงพูด
- [เสียง HDMI]: ตั้งคารูปแบบเสียง HDMI เมื่อเชื่อมตอเครื่อง เลนนี้ผาน HDMI
- [เสียงดิจิตอล]: เลือกรูปแบบเสียงสำาหรับเอาตพุตเสียงเมื่อ เชื่อมตอเครื่องเลนนี้ผานชองเสียบดิจิตอล (สาย coaxial)
- [ดาวนแซมปลิง PCM]: ตั้งคาอัตราการสมตัวอยางสำาหรับเอา ตพุตเสียง PCM เมื่อเชื่อมตอเครื่องเลนนี้ผานชองเสียบดิจิตอล (สาย coaxial)

หมายเหตุ

- สำาหรับการตั้งคาที่เกี่ยวของกับ HDMI ตองเชื่อมตอทีวีผาน HDMI
- โหมดกลางคืนสามารถใชงานไดเฉพาะกับแผน DVD และ Blu-ray ที่เขารหัส Dolby® TrueHD / Dolby® Digital Plus เทานั้น

## เครือขาย (การติดตั้ง, สถานะ...)

- 1 กด <del>ค</del><br>2 เลือก
- 2 เลือก [ตั้งคา] > [เครือขาย] เพื่อเขาใชตัวเลือกตั้งคาเครือ ข่าย
- [การติดตั้งเครือขาย]: เริ่มติดตั้งแบบมีสายหรือไรสายเพื่อ ใชงานเครือขาย
- [ดูการตั้งคาเครือขาย]: แสดงสถานะเครือขายปจจุบัน
- [ดูการตั้งคาไรสาย]: แสดงสถานะ Wi-Fi ปจจุบัน
- [ชื่อผลิตภัณฑของคุณ:]: ตั้งชื่อเครื่องเลนนี้ใหมสำาหรับการ ระบุตัวตนในเครือขายภายในบาน
- [สัญญาณขัดจังหวะ Miracast]: เปดหรือปด Miracast
- [เบราเซอร Miracast]: สแกนอุปกรณ Miracast
- [บทบาท Miracast]: บังคับใหเครื่องเลนนี้เปนเจาของกลม หรือเลือกอุปกรณที่จะเปนเจาของกลมโดยอัตโนมัติ
	- [อัตโนมัติ]: หนาที่ของเจาของกลม คือการกำาหนดโดย อัตโนมัติระหวางอุปกรณแหลงที่มา และเครื่องเลนนี้ เมื่อ มีการสร้างการเชื่อมต่อ
	- [เจาของกลม]: บังคับเครื่องเลนนี้เปนเจาของกลม และอนุญาตให้เลือกช่องที่จะสร้างการเชื่อมต่อกับอุปก รณแหลงที่มา

## ค่าโปรด (ภาษา, ควบคมการใช้งาน...)

## 1 กด**\_ก**<br>2 เดือว

- 2 เลือก [ตั้งคา] > [คาโปรด] เพื่อเขาใชตัวเลือกตั้งคาโปรด
- [เมนูภาษา]: เลือกภาษาเมนูที่แสดงบนหนาจอ
- [เสียง]: เลือกภาษาเสียงพากยสำาหรับวิดีโอ
- [บทบรรยาย]: เลือกภาษาคำาบรรยายสำาหรับวิดีโอ
- [เมนูดิสก]: เลือกภาษาเมนูสำาหรับดิสกวิดีโอ
- <code>[ผ้ปกครองควบคม</code>]: จำกัดการเข้าใช้งานดิสก์ที่ไม่เข้ารหัส การจัดอันดับ ปอน "0000" เพื่อเขาสตัวเลือกจำากัดการใชงาน ในการเลนดิสกที่ไมตองคำานึงถึงการจัดอันดับ ใหเลือกระดับ "8"
- [ภาพพักหนาจอ]: เปดหรือปดโหมดพักหนาจอ หากเปด หนา จอจะเข้าสู่โหมดไม่ใช้งานเมื่อไม่มีการใช้งานใดๆ มากกว่า 10 นาที (เชน ในโหมดหยุดชั่วคราวหรือหยุด)
- [การยายบทบรรยายอัตโนมัติ]: เปดหรือปดการยายคำา บรรยาย หากเปด จะมีการปรับตำาแหนงคำาบรรยายโดยอัตโน มัติเพื่อใหพอดีกับหนาจอทีวี (คุณสมบัตินี้ใชงานกับทีวี Philips บางรนเทานั้น)
- [เปลี่ยนรหัสผาน]: ตั้งคาหรือเปลี่ยนรหัสผานเพื่อเลนดิสกที่ จำกัด ป้อน "0000" หากไม่มีรหัสผ่านหรือถ้าคุณลืมรหัสผ่าน
- [สแตนดบายอัตโนมัติ]: เปดหรือปดสแตนดบายอัตโนมัติ หากเปิด เครื่องเล่นจะสวิตข์เข้าสู่สแตนด์บายหลังจากไม่มีการ ใช้งานเป็นเวลา 18 นาที (เช่น ในโหมดหยดชั่วคราวหรือหยด)
- [VCD PBC]: แสดงหรือขามเมนูเนื้อหาสำาหรับ VCD และ SVCD
- [เลนแผนดิสกอัตโนมัติ]: เปดหรือปดใชงานการเลนดิสกโดย อัตโนมัติหลังจากเปดการทำางาน
- [เลนอัตโนมัติหลังจากวิดีโอ]: เปดหรือปดใชงานการเลน ์<br>แบบเรียงลำดับวิดีโอจากแผ่นดิสก์ / USB

### หมายเหตุ

- หากไมมีภาษาที่ตองการในภาษาดิสก เสียงหรือคำาบรรยาย คุณสามารถเลือก [อื่นๆ] จากตัวเลือกเมนและป้อนรหัสภาษา 4 หลักโดยดรหัสได้จากด้านหลังของค่มือนี้
- หากคุณเลือกภาษาที่ไมมีบนดิสก เครื่องเลนนี้จะใชภาษาที่เปนคาเริ่มตนของดิสก

## <span id="page-16-0"></span>์ ตัวเลือกขั้นสูง (ลบหน่วยความจำ...)

- 1 กด**\_ଳ**<br>2 เดือด
- 2 เลือก [ตั้งคา] > [ขั้นสูง] เพื่อเขาใชตัวเลือกตั้งคาขั้นสูง
- $[BD\text{-}Live security]$ : จำกัดหรืออนุญาตให้เข้าใช้งาน BD-Live (เฉพาะสำาหรับดิสก BD-Live ที่ผใชจัดทำาขึ้นที่ไมใชเชิง พาณิชย)
- [โหมดรวมเสียง]: ควบคุมเอาตพุตเสียงสเตอริโอ 2 แชนเนล
- [อัพเดตซอฟตแวร]: เลือกเพื่ออัปเดตซอฟตแวรจากเครือขาย หรือจากอปกรณ์เก็บข้อมูล USB
- [ลบหนวยความจำา]: ลบ BD-Live ที่ดาวนโหลดลงในอุปก รณเก็บขอมูล USB กอนหนา โฟลเดอร "BUDA" จะถูกสราง โดยอัตโนมัติเพื่อจัดเก็บ BD-Live ที่ดาวนโหลด
- [รหัส DivX® VOD]: แสดงรหัสลงทะเบียน DivX® หรือรหัส ยกเลิกการลงทะเบียนสำาหรับเครื่องเลนนี้
- [ขอมูลเวอรชัน]: แสดงเวอรชันซอฟตแวรของเครื่องเลนนี้
- [เรียกคืนการตั้งคาดีฟอลต]: รีเซ็ตเครื่องเลนนี้ไปที่คาเริ่มตน จากโรงงาน ยกเว้นรหัสผ่านและระดับการควบคมการใช้งาน หลัก

#### หมายเหตุ

- คุณไมสามารถจำากัดการเขาใชอินเตอรเน็ตบนดิสก Blu-ray ที่ขายทั่วไปได
- กอนที่คุณจะซื้อวิดีโอ DivX และเลนวิดีโอบนเครื่องเลนนี้ โปรดลงทะเบียนเครื่องเลนนี้ บน www.divx.com โดยใชรหัส DivX VOD

3 อัพเดตฑอฟต์แวร์

ก่อนที่จะอัพเดตซอฟต์แวร์ของเครื่องเล่นนี้ โปรดตรวจสอบ เวอรชันปจจุบันของซอฟตแวร:

• กด แลวเลือก [ตั้งคา] > [ขั้นสูง] > [ขอมูลเวอรชัน]  $\overline{\mathsf{m}}$ ล้ากด  $\overline{\mathsf{N}}$ 

## อัพเดตตุลฟต์แาร์ฝ่าบอิบเตอร์เบ็ต

- $\frac{1}{2}$  เชื่อมต่อเครื่องเล่นกับอินเตอร์เน็ต (ดูที่ "ตั้งค่าเครือข่าย")<br> $\frac{2}{2}$  กด <del>ค</del>. และเลือก [ตั้งค่า]
- $\mathcal{L}$  กด <del>ค</del>. และเลือก [ตั้งค่า]<br>3 เลือก เข้ันสง1 > เอ๊พเด
	- 3 เลือก [ขั้นสูง] > [อัพเดตซอฟตแวร]> [เครือขาย]
		- » หากตรวจพบการอัพเกรดสื่อ เครื่องจะใหคุณเริ่มอัพเดต
- $\, {\bf 4} \,$  ทำตามคำแนะนำ หมหน้าจอทีวีเพื่ออัพเดตซอฟต์แวร์
	- » เมื่อการอัพเดตเสร็จสิ้น เครื่องเลนนี้จะปดและเปดอีกครั้ง โดยอัตโนมัติ

## อัปเดตซอฟต์แวร์ผ่าน USB

- $\,1\,$  ตรวจสอบซอฟต์แวร์เวอร์ชันล่าสุดบน www.philips.com/support
	- คนหารนของคุณและคลิกบน "ซอฟตแวรและไดรเวอร"
- $\,2\,$  ดาวน์โหลดซอฟต์แวร์ลงในอปกรณ์เก็บข้อมูล USB
	- a เปดซิปไฟลที่ดาวนโหลดและตรวจสอบใหแนใจวา โฟลเดอรที่เปดซิปชื่อ "UPG"
	- b วางโฟลเดอร "UPG" ในไดเรคทอรีราก
- $\,3\,$  เชื่อมต่ออุปกรณ์เก็บข้อมูล USB เข้ากับช่องเสียบ $\,\ll_{\,}$  (USB) ของเครื่องเลนนี้
- $\,4\,$  กด <del>ค</del>. และเลือก [ตั้งค่า]
- ${\bf 5}$   $\,$  เลือก [ขั้นสูง]  $>$  [อัพเดตซอฟต์แวร์] $>$  [USB]
	- » หากตรวจพบการอัพเกรดสื่อ เครื่องจะใหคุณเริ่มอัปเดต
- $\mathsf{\mathfrak{b}}$  ทำตามคำแนะนำบนหน้าจอทีวีเพื่ออัปเดตซอฟต์แวร์
	- $\blacktriangleright$  เมื่อการอัปเดตเสร็จสิ้น เครื่องเล่นนี้จะปิดและเปิดอีกครั้ง โดยอัตโนมัติ

### ขอควรระวัง

• อยาปดเครื่องหรือถอดอุปกรณเก็บขอมูล USB ขณะกำาลังอัปเดตซอฟตแวรเนื่องจากอาจ ทำาใหเครื่องเลนเกิดความเสียหายได

## <span id="page-17-0"></span>4 ขอมูลจำาเพาะ ผลิตภัณฑ

#### หมายเหตุ

• ขอมูลจำาเพาะและการออกแบบสามารถเปลี่ยนแปลงไดโดยไมแจงใหทราบลวงหนา

### รหัสโซน (Region Code)

เครื่องเลนนี้สามารถเลนดิสกที่มีรหัสโซนตอไปนี้

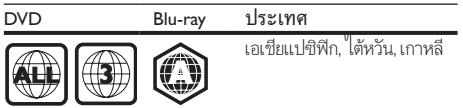

### รูปแบบสื่อ

- BD-วิดีโอ, BD 3D
- DVD-วิดีโอ, DVD+R/+RW, DVD-R/-RW, DVD+R/-R DL (Dual Layer)
- VCD/SVCD
- Audio CD, CD-R/CD-RW, MP3 media, WMA media, ไฟล JPEG
- DivX (Ultra)/DivX Plus HD media, MKV media
- อุปกรณเก็บขอมูลแบบ USB

### รูปแบบไฟล

- เสียง:
	- .aac, .mka, .mp3, .wma, .wav, .m4a, .flac, .ogg
- วิดีโอ:
	- .avi, .divx, .mp4, .m4v, .ts, .mov, .mkv, .m2ts, .mpg, .mpeg, .3gp
- ภาพ: .jpg, .jpeg, .gif, .png

### รูปแบบเสียง

ผลิตภัณฑนี้รองรับไฟลเสียงตอไปนี้

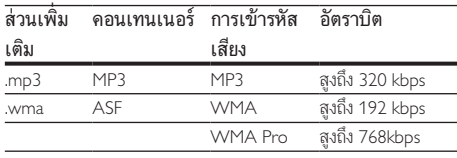

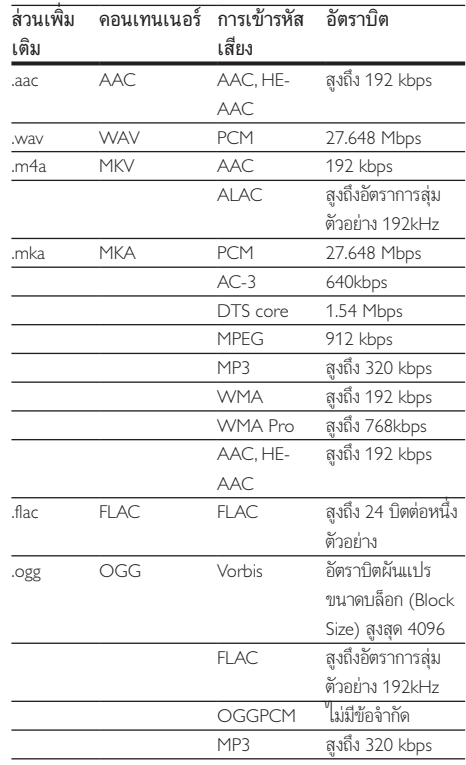

### รูปแบบภาพ

หากคุณมีทีวีความละเอียดสูง ผลิตภัณฑนี้ชวยใหคุณเลนไฟลวิดี โอดวย:

- ความละเอียด: 1920 x 1080 พิกเซลที่
- อัตราเฟรม: 6 ~ 30 เฟรมตอวินาที

### ไฟล .avi ในรูปแบบ AVI (หรือไฟล .ts ในรูปแบบ TS)

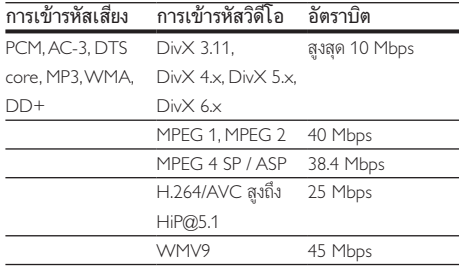

### ไฟล .divx ใน AVI container

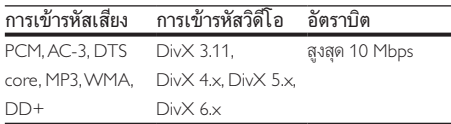

#### ไฟล .mp4 หรือ .m4v ใน MP4 container

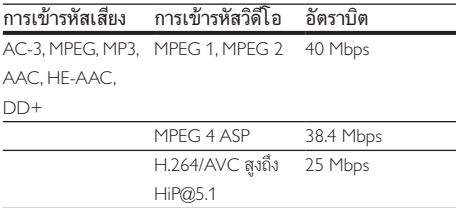

### ไฟล .mov ในรูปแบบ MOV

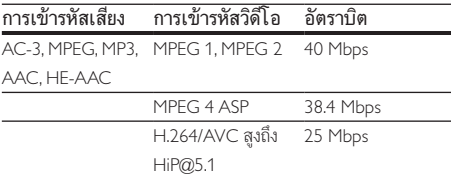

### ไฟล .mkv ใน MKV container

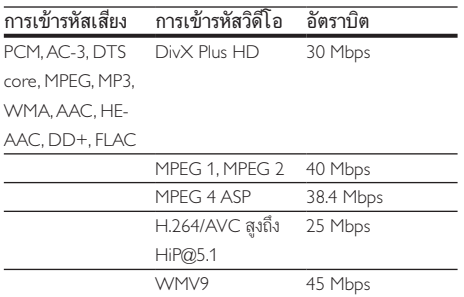

### ไฟล .m2ts ในรูปแบบ MKV

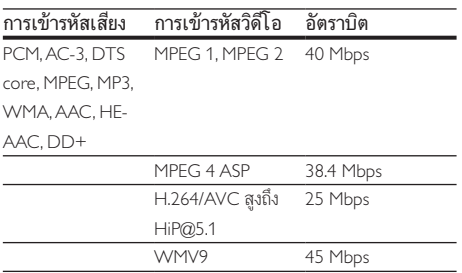

#### ไฟล .mpg และ .mpeg ใน PS container

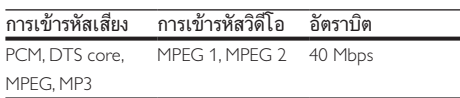

### ไฟล .3gp ในรูปแบบ 3GP

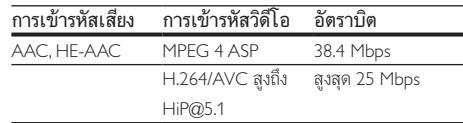

### วิดีโอ

- ระบบสัญญาณ: PAL / NTSC
- เอาต์พต HDMI: 480i/576i, 480p/576p, 720p, 1080i, 1080p, 1080p/24Hz

### เสียง

- เอาตพุตดิจิตอล: 0.5 Vp-p (75 โอหม) • โคแอกเชียล
	- เอาตพุต HDMI
- 
- ความถี่การสมตัวอยาง:
	- MP3: 32 kHz, 44.1 kHz, 48 kHz
		- WMA: 44.1 kHz, 48 kHz
- อัตราบิตคงที่:
	- MP3: 112 kbps 320 kpbs
	- WMA: 48 kpbs 192 kpbs

#### Wi-Fi

• มาตรฐานระบบไรสายที่รองรับ: IEEE 802.11 b / g / n ( 2.4 GHz )

#### USB

- ความสามารถในการใชรวมกันได: USB ความเร็วสูง (2.0)
- $\bullet$  ธองรับกลุ่ม: กลุ่มอุปกรณ์เก็บข้อมูล USB
- ระบบไฟล: FAT16, FAT32
- พอร์ต USB: 5V ==, 500mA
- รองรับ HDD (ฮารดดิสกไดรฟแบบพกพา): อาจ จำาเปนตองใชแหลงไฟฟาจากภายนอก

### <span id="page-19-0"></span>ตัวเครื่อง

- ระดับแหลงจายไฟ: 110-240 V~, 50-60 Hz
- การใชพลังงาน: 11 W
- การใชพลังงานในโหมดสแตนดบาย: < 0.5 W
- ขนาด (กว้าง $\times$ สูง $\times$ ลึก): 270  $\times$  41  $\times$  199.3 (มม.)
- นหนักสุทธิ: 0.92 กก.

### อุณหภูมิในการทำางาน & ความชื้นสัมพัทธ

•<br>0°C ถึง 45°C, 5% ถึง 90% ความขึ้นสัมพัทธ์สำหรับทุก สภาพอากาศ

### อุณหภูมิการจัดเก็บ & ความชื้นสัมพัทธ

• -40 °C ถึง 70 °C, 5% ถึง 95%

### อุปกรณเสริม

- รีโมทคอนโทรลและแบตเตอรี่
- คมือผใช
- สาย HDMI

### เลเซอร

- ชนิดเลเซอร (ไดโอด): AlGaInN (BD), AlGaInP (DVD/CD)
- ความยาวคลื่น: 398nm ถึง 413nm (BD), 645nm ถึง 664nm (DVD), 770nm ถึง 800nm (CD)
- พลังขับเสียง: 1.7mW (BD), 0.19mW (DVD), 0.25mW (CD)

## 5 วิธีแก้ไขปัญหา

### ขอควรระวัง

• อันตรายจากไฟฟาช็อต หามถอดฝาครอบตัวเครื่องของเครื่องเลนออกโดยเด็ดขาด

เพื่อรักษาการรับประกันใหมีผลใชได หามซอมแซมระบบดวยตัว คุณเอง

หากคุณประสบปัญหาการใช้งานเครื่องเล่นนี้ ให้ตรวจสอบ ประเด็นตอไปนี้กอนที่จะยื่นคำารองขอรับบริการ หากคุณยังคงประ สบปญหา ใหลงทะเบียนเครื่องเลนของคุณ และขอรับบริการไดที่ www.philips.com/support

หากคุณติดต่อ Philips โปรดแจ้งหมายเลขรุ่นและหมายเลข ผลิตภัณฑของเครื่องเลนนี้ หมายเลขรนและหมายเลข ผลิตภัณฑมีอยที่ดานหลังเครื่องเลนนี้ เขียนหมายเลขดานลางนี้:

หมายเลขร่น

หมายเลขผลิตภัณฑ์

### ตัวเครื่อง

### ปุ่มบนเครื่องเลนไมทำางาน

• ถอดปลั๊กเครื่องเลนออกจากเตารับ แลวเสียบปลั๊กอีกครั้ง

### ภาพ

### ไมมีภาพ

• ตรวจสอบใหแนใจวาทีวีถูกปรับไปยังแหลงอินพุตที่ถูกตองของ เครื่องเลนนี้

### ไมมีภาพในการเชื่อมตอ HDMI

- ตรวจสอบวาสาย HDMI ไมขัดของ หากสายขัดของ เปลี่ยน สาย HDMI ใหม
- บนรีโมทคอนโทรล กด แลวกด "731" (ปุ่มตัวเลข) เพื่อกคืน การแสดงภาพ หรือรอ 10 วินาทีเพื่อการกคืนอัตโนมัติ
- หากเครื่องเลนนี้เชื่อมตอกับอุปกรณแสดงภาพที่ไมไดรับ อนุญาตผานสาย HDMI อาจจะปรากฏสัญญาณเสียง/ภาพ

### ดิสกไมเลนวิดีโอความละเอียดสูง

- ตรวจสอบใหแนใจวาดิสกมีวิดีโอความละเอียดสูง
- ตรวจสอบใหแนใจวาดิสกมีวิดีโอความละเอียดสูง

### เสียง

### เอาตพุตเสียงจากทีวี

- ตรวจสอบใหแนใจวาสายสัญญาณเสียงเชื่อมตอกับอินพุตเสียง ของทีวี
- ตรวจสอบใหแนใจวาทีวีถูกปรับไปยังแหลงอินพุตที่ถูกตองของ เครื่องเลนนี้

### ไม่มีเอาต์พตเสียงจากลำโพงอปกรณ์เสียงภายนอก (โฮม เธียเตอรหรือแอมพลิไฟเออร)

- ตรวจสอบใหแนใจวาสายสัญญาณเสียงเชื่อมตอกับอินพุตเสียง ของเครื่องเสียง
- สลับอุปกรณเสียงภายนอกไปที่ชองสัญญาณอินพุตเสียงที่ ถูกต้อง

### ไมมีเสียงในการเชื่อมตอ HDMI

• คุณอาจจะไมไดยินเสียงจากเอาตพุต HDMI หากอุปกรณที่ เชื่อมตอไมไดมาตรฐาน HDCP หรือใชไดกับ DVI เทานั้น

### ไมมีเอาตพุตเสียงรองสำาหรับคุณสมบัติภาพซอน

• เมื่อเลือก [Bitstream] ภายใตเมนู [เสียง HDMI] หรือ [เสียงดิจิตอล] จะเปนการปดเสียงอินเตอรแอกทีฟ เชน เสียง รองสำหรับคุณสมบัติภาพซ้อน ยกเลิกการเลือก [Bitstream]

### เลน

### เล่งเมลิสก์ไม่ได้

- ใหทำาความสะอาดแผนดิสก
- ตรวจสอบใหแนใจวาโหลดดิสกถูกตอง
- ตรวจสอบใหแนใจวาเครื่องเลนนี้รองรับแผนดิสก ดู "ขอมูล จำาเพาะผลิตภัณฑ"
- ตรวจสอบใหแนใจวาผลิตภัณฑนี้รองรับรหัสรหัสโซนของ DVD หรือ BD
- สำาหรับ DVD±RW หรือ DVD±R ตรวจสอบใหแนใจวาดิ สกไดดำาเนินการจนขั้นตอนสุดทายแลว

### เลนไฟลวิดีโอ DivX ไมได

- ตรวจสอบใหแนใจวาไฟลวิดีโอ DivX นั้นสมบูรณ
- ตรวจสอบใหแนใจวานามสกุลไฟลวิดีโอถูกตอง

### คาบรรยาย DivX บรากฏขน เมถูกตอง

- ตรวจสอบใหแนใจวาไฟลคำาบรรยายมีชื่อไฟลเหมือนชื่อ ไฟลวิดีโอ DivX
- ตรวจสอบใหแนใจวาไฟลคำาบรรยายมีนามสกุลไฟลที่รองรับ โดยเครื่องเลนนี้ (.srt, .sub, .txt, .ssa, หรือ .smi)

### ไมสามารถอานเนื้อหาของอุปกรณเก็บขอมูล USB ที่เชื่อมตอ

• ตรวจสอบวารูปแบบของอุปกรณเก็บขอมูล USB ใชงานรวมกับ เครื่องเลนนี้ได

- ตรวจสอบวาระบบไฟลบนอุปกรณเก็บขอมูล USB รองรับโดย เครื่องเลนนี้
- สำาหรับ USB HDD (ฮารดดิสกไดรฟแบบพกพา): อาจ จำาเปนตองใชแหลงไฟฟาจากภายนอก

### สัญลักษณ 'ไมมีรายการ' หรือ 'x' จะปรากฏบนทีวี

• ไมสามารถทำางานได

### คุณสมบัติ EasyLink ใชงานไมได

• ตรวจสอบใหแนใจวาเครื่องเลนนี้เชื่อมตอกับ EasyLink TV ของ Philips และเปิดใช้ตัวเลือก EasyLink (ดูที่ "ใช้งานแผ่นดิสก์ Blu-ray/ เครื่องเลน DVD" > "ใชงาน Philips EasyLink")

### ไมสามารถเขาใชคุณสมบัติ BD-Live

- ตรวจสอบใหแนใจวาเครื่องเลนนี้เชื่อมตอกับเครือขาย (ดูที่ "ใชงานแผนดิสก Blu-ray/เครื่องเลน DVD" > "ตั้งคาเครือ ขาย")
- ตรวจสอบใหแนใจวาไดทำาการติดตั้งเครือขาย (ดูที่ "ใชงาน แผนดิสก Blu-ray/เครื่องเลน DVD" > "ตั้งคาเครือขาย")
- ตรวจสอบวาดิสก Blu-ray รองรับคุณสมบัติ BD-Live
- ลบหนวยความจำาเก็บขอมูล (ดูที่ "เปลี่ยนการตั้งคา" > ตัว เลือกขั้นสูง (ความปลอดภัย BD-Live, ลบหนวยความจำาเก็บ ขอมูล...)")

### เครือข่าย

### ไมพบเครือขายไรสายหรือภาพผิดเพี้ยน

- ตรวจสอบใหแนใจวาไดทำาการติดตั้งเครือขายอยางถูกตอง แลว (ดูที่ "ใชงานแผนดิสก Blu-ray/เครื่องเลน DVD" > "ตั้ง คาเครือขาย")
- ตรวจสอบใหแนใจวาไดทำาการติดตั้งเครือขาย (ดูที่ "ใชงาน แผนดิสก Blu-ray/เครื่องเลน DVD" > "ตั้งคาเครือขาย")
- ตรวจสอบวาเครือขายไรสายไมถูกรบกวนโดยเตาไมโครเวฟ โทรศัพท DECT หรืออุปกรณ Wi-Fi อื่นๆ ที่อยใกลเคียง
- หากเครือขายไรสายทำางานไมเปนปกติ ใหลองติดตั้งเครือขาย แบบมีสาย (ดู "ใชงานแผนดิสก Blu-ray/เครื่องเลน DVD" > "ตั้งคาเครือขาย")

### บริการอินเตอรเน็ตไมทำางาน

- ตรวจสอบใหแนใจวาไดทำาการติดตั้งเครือขายอยางถูกตอง แลว (ดูที่ "ใชงานแผนดิสก Blu-ray/เครื่องเลน DVD" > "ตั้ง คาเครือขาย")
- ตรวจสอบใหแนใจวาไดทำาการติดตั้งเครือขาย (ดูที่ "ใชงาน แผนดิสก Blu-ray/เครื่องเลน DVD" > "ตั้งคาเครือขาย")
- ตรวจสอบการเชื่อมตอเราเตอร (ดูเราเตอรในคมือผใช)

### บริการอินเตอรเน็ตทำางานชา

• ดูขอมูลเกี่ยวกับชวงสัญญาณ อัตราถายโอนและปจจัยอื่นๆ เกี่ยวกับคุณภาพสัญญาณในคมือผใชของเราเตอรไรสาย

• คุณตองมีการเชื่อมตออินเตอรเน็ตความเร็วสูงสำาหรับเราเต อรของคุณ

### วิดีโอ 3D

### ไมสามารถดูเอฟเฟกซ 3D

- ตรวจสอบวาไดเปดเอาตพุต 3D แลว (ดูที่ "ใชดิสก Blu-ray/ เครื่องเลน DVD" > "เลนวิดีโอ Blu-ray 3D")
- ตรวจสอบวาชื่อดิสกที่จะเลนใชไดกับ Blu-ray 3D
- ี่ ตรวจสอบว่าทีวีใช้ 3D และ HDMI ได้และตั้งค่าทีวีไปที่โหมด 3D (ดูที่คมือผใชทีวี)
- ตรวจสอบวาไดเปดใชงานแวนตา 3D แลว (ดูที่คมือผใชทีวี)

### **Miracast**

### ไมสามารถเลนและสตรีมวิดีโอออนไลนผาน Miracast ได

- ตรวจสอบใหแนใจวาไดเปดใชงานอุปกรณแหลงที่มา Miracast (โปรดดค่มือการใช้งานของอุปกรณ์แหล่งที่มา)
- ตรวจสอบใหแนใจวาไดเปดใชงาน Miracast บนเครื่องเลนนี้ (โปรดดู "ใชแผนดิสก Blu-ray/เครื่องเลน DVD ของคุณ" > "สตรีมมัลติมีเดียผาน Miracast")
- หากการเชื่อมตอ Miracast ลมเหลว หรือเนื้อหาสื่อไมปรากฏ โดยอัตโนมัติบนทีวีของคุณ ใหกด และเลือก [ตั้งคา] >  $[$ เครือข่าย]  $>$  [บทบาท Miracast]  $>$  [เจ้าของกลุ่ม]  $>$  $\bar{\mathfrak{g}}$ ดโนมัติ] จากนั้นทำการเชื่อมต่อ Miracast ซ้ำ (โปรดด "ใชแผนดิสก Blu-ray/เครื่องเลน DVD ของคุณ" > "สตรีม มัลติมีเดียผาน Miracast")
- ตรวจสอบให้แน่ใจว่าอปกรณ์แหล่งที่มา Miracast รองรับการ เลนวิดีโอจากอินเทอรเน็ตขณะทำาการสตรีม Miracast ไปยัง เครื่องเลนภายนอกพรอมกัน (โปรดดูคมือการใชงานของอุปก รณแหลงที่มา)

### การเชื่อมตอ Miracast ลมเหลวหรือการสตรีมถูกขัดจังหวะ

• ตรวจดูใหแนใจวาสมารทโฟนหรือแท็บเล็ตนั้นไดรับการรับรอง ของ Miracast อย่างเป็นทางการ

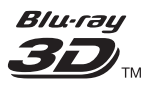

"Blu-ray 3D ™ " and "Blu-ray 3D ™ " logo are trademarks of Blu-ray Disc Association.

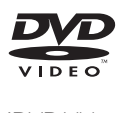

'DVD Video' is a trademark of DVD Format/ Logo Licensing Corporation.

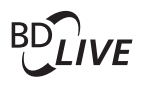

**BONI ISVIEW™** 'BD LIVE ™ ' and 'BONUSVIEW ™ ' are trademarks of Blu-ray Disc Association.

## HDMI

HDMI, and HDMI logo and High-Definition Multimedia Interface are trademarks or registered trademarks of HDMI licensing LLC in the United States and other countries.

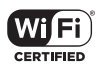

The Wi-Fi CERTIFIED Logo is a certification mark of the Wi-Fi Alliance.

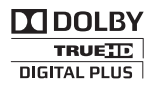

Manufactured under license from Dolby Laboratories. Dolby and the double-D symbol are trademarks of Dolby Laboratories.

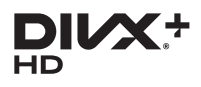

This DivX Certified® device has passed rigorous testing to ensure it plays DivX® video. To play purchased DivX movies, first register your device at vod.divx.com. Find your

registration code in the DivX VOD section of your device setup menu.

DivX Certified® to play DivX® and DivX Plus® HD (H.264/MKV) video up to 1080p HD, including premium content.

DivX®, DivX Certified®, DivX Plus® HD and associated logos are trademarks of DivX, LLC and are used under license.

Covered by one or more of the following U.S. patents: 7,295,673; 7,460,668; 7,515,710; 7,519,274; 8,301,793; 8,649,669; 8,656,183.

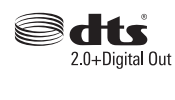

For DTS patents, see http://patents.dts.com. Manufactured under license from DTS Licensing Limited. DTS, the Symbol, & DTS and the Symbol together are registered trademarks, and DTS 2.0+Digital Out is a trademark of DTS, Inc. © DTS, Inc. All Rights Reserved.

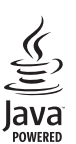

Solven and Java are registered trademarks of Oracle and/or its affiliates. Other names may be trademarks of their respective owners.

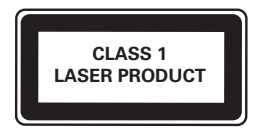

## Language Code

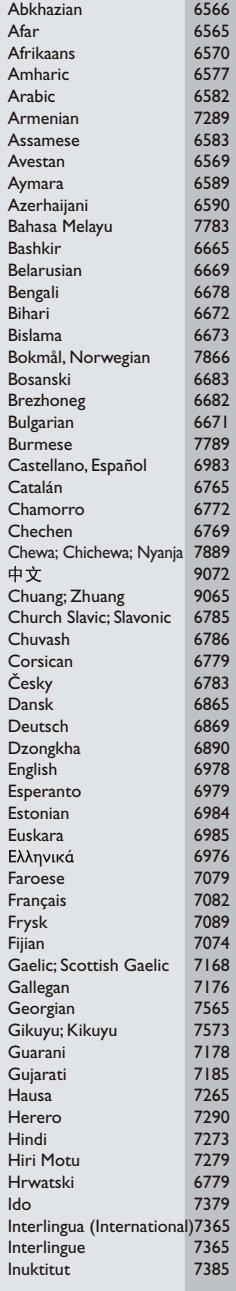

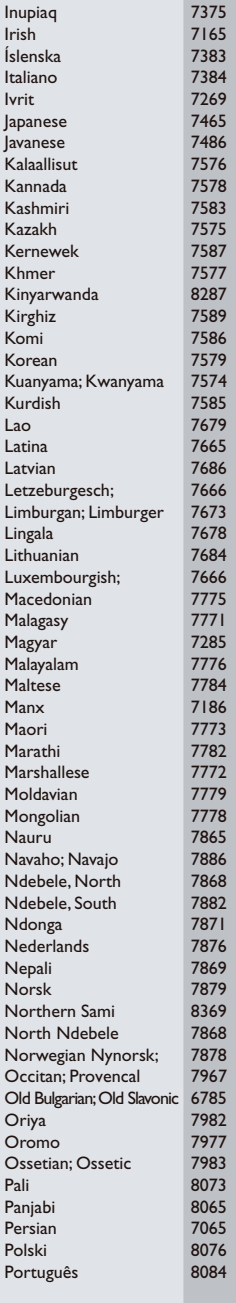

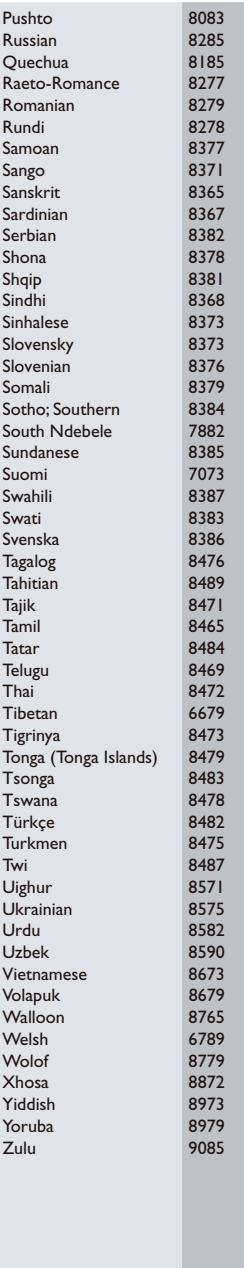

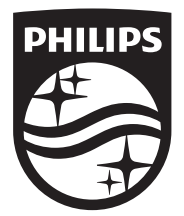

Specifications are subject to change without notice

© 2015 Koninklijke Philips N.V. All rights reserved.

Trademarks are the property of Koninklijke Philips N.V. or their respective owners.

BDP2385\_98\_UM\_V2.0

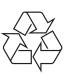